## Quick Start Guide Resistive Measurement System(RMS)

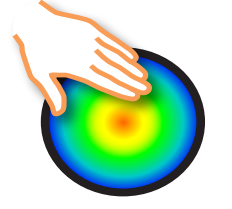

United States **Patent #US 9,167,242 B1 Pressure Test System (PTS)**

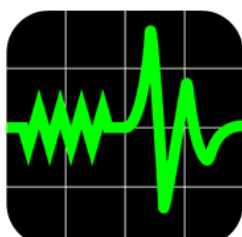

The RMS User Info Manual is at **www.ResistiveMeasurement.com**

## **QUICK START: Use RMS today:**

**To Start:** Download the RMS APP on the iOS device from the Apple APP Store at **https://apps.apple.com/ us/app/rms-pressure-sensor/id1399949904?ls=1**

Now open the **RMS APP** .

**Next 1:** Connect the pressure sensor into the adapter cable. Then plug the cable into your iOS device. *(Note, if your device does NOT have 3.5mm earphone plug jack, you will need the APPLE ADAPTOR only from APPLE or from the RMS online store.)*

**Next 2:** Follow the **calibration** instructions in the **RMS APP.** When you get to the "RECORD A GRAPH WITH A LOW and a high point". Insert the pressure sensor into the Calibration Jig, between the folds of the air bladder. Inflate the bladder with the squeeze bulb to to 30mmHg (with thumb screw on squeeze bulb CLOSED). Tap RECORD While recording, open the thumb screw to allow the pressure to drop to 0mmHg. Stop recording, and follow the remaining in-APP calibration instructions.

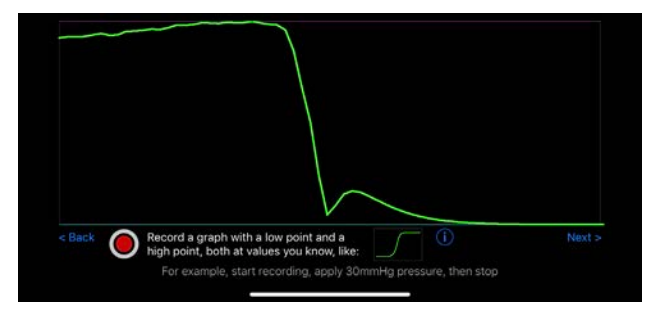

**Next 3:** Wrap the Velcro® mounting strap lightly around the client's wrist with the soft side toward skin. Stick the Velcro base of the sensor to the strap so th sensor top lays against the client's arm.

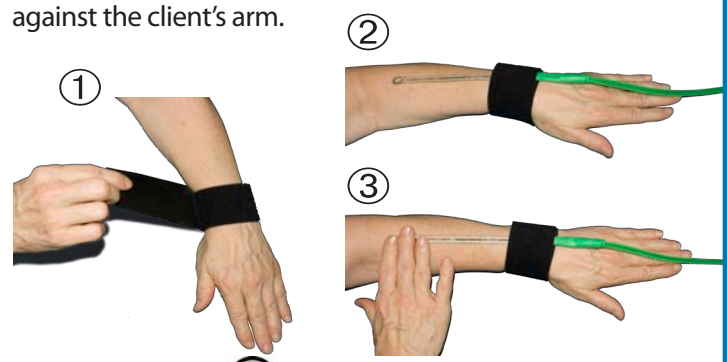

Action: Tap RECORD (**O**), then place your finger pad over the circle at the end of the flexible sensor, and perform MLD stationary circles. The **RMS APP** will graph the pressure of your MLD strokes which should range from zero to 30 or 40 mmHg and take about 1½ secpmds per stroke. Remember to keep your finger pad directly over the sensing circle.

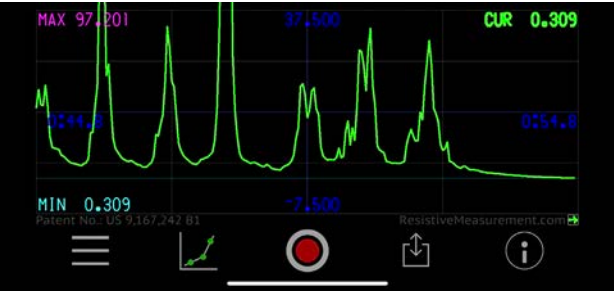

Alternatively, velcro the sensor to your palm; so that its end stays aligned to your palm so the sensor end is aligned with your. middle finger pad as you perform a stroke. You can also place the sensor end under a bandage or garment to test its pressure. Have clients use the sensor on your arm to practive SLD. Avoid sharply curved or bony hard points.

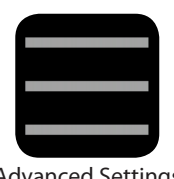

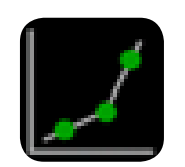

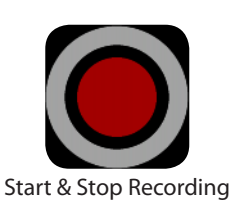

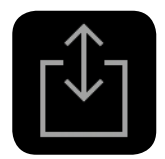

Advanced Settings Calibrate or Recalibrate Start & Stop Recording Save Graphs & Calibrations Help & Status

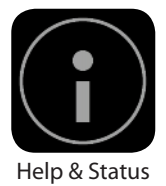